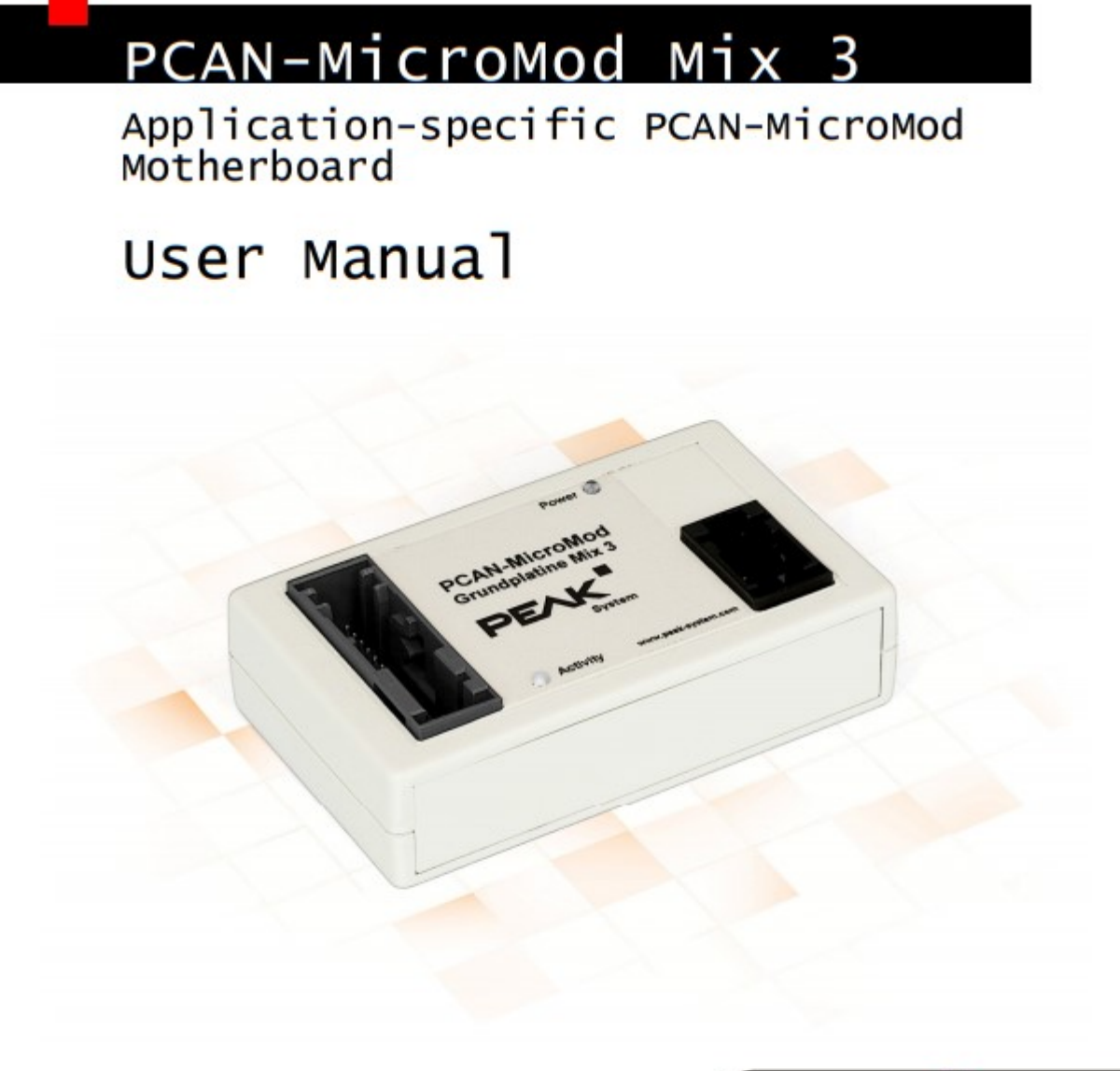

Document version 2.3.0 (2019-03-22)

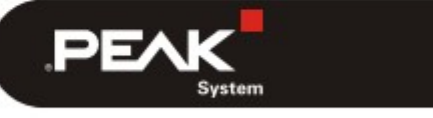

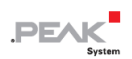

#### **関連製品**

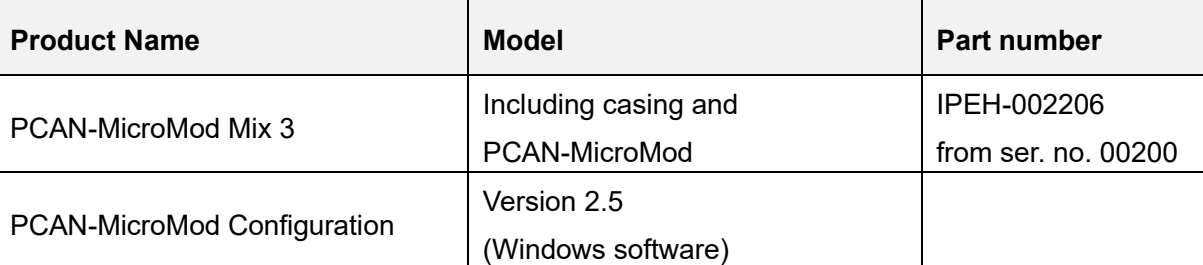

PCAN®は、PEAK-System Technik GmbH の登録商標です。

CANopen® および CiA®は、CAN in Automation e.V のコミュニティ登録商標です。

本書に記載されているその他の製品名は、各社の商標または登録商標です。 "™" または "®" によって明示的にマー クされていません。

Copyright©2019 PEAK-System Technik GmbH

複製(コピー、印刷、その他の形式)、および本書の電子配布は、PEAK-System Technik GmbH の明示的な許諾があ る場合にのみ許可されます。PEAK-System Technik GmbH は、事前の通知なしに技術データを変更する権利を有しま す。一般的なビジネス条件とライセンス契約の規則が適用されます。全ての著作権を有します。

PEAK-System Technik GmbH Otto-Roehm-Strasse 69 64293 Darmstadt **Germany** 

Phone: +49 (0)6151 8173-20 Fax: +49 (0)6151 8173-29

www.peak-system.com info@peak-system.com

Document version 2.3.0 (2019-03-22)

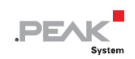

# <span id="page-2-0"></span>目次

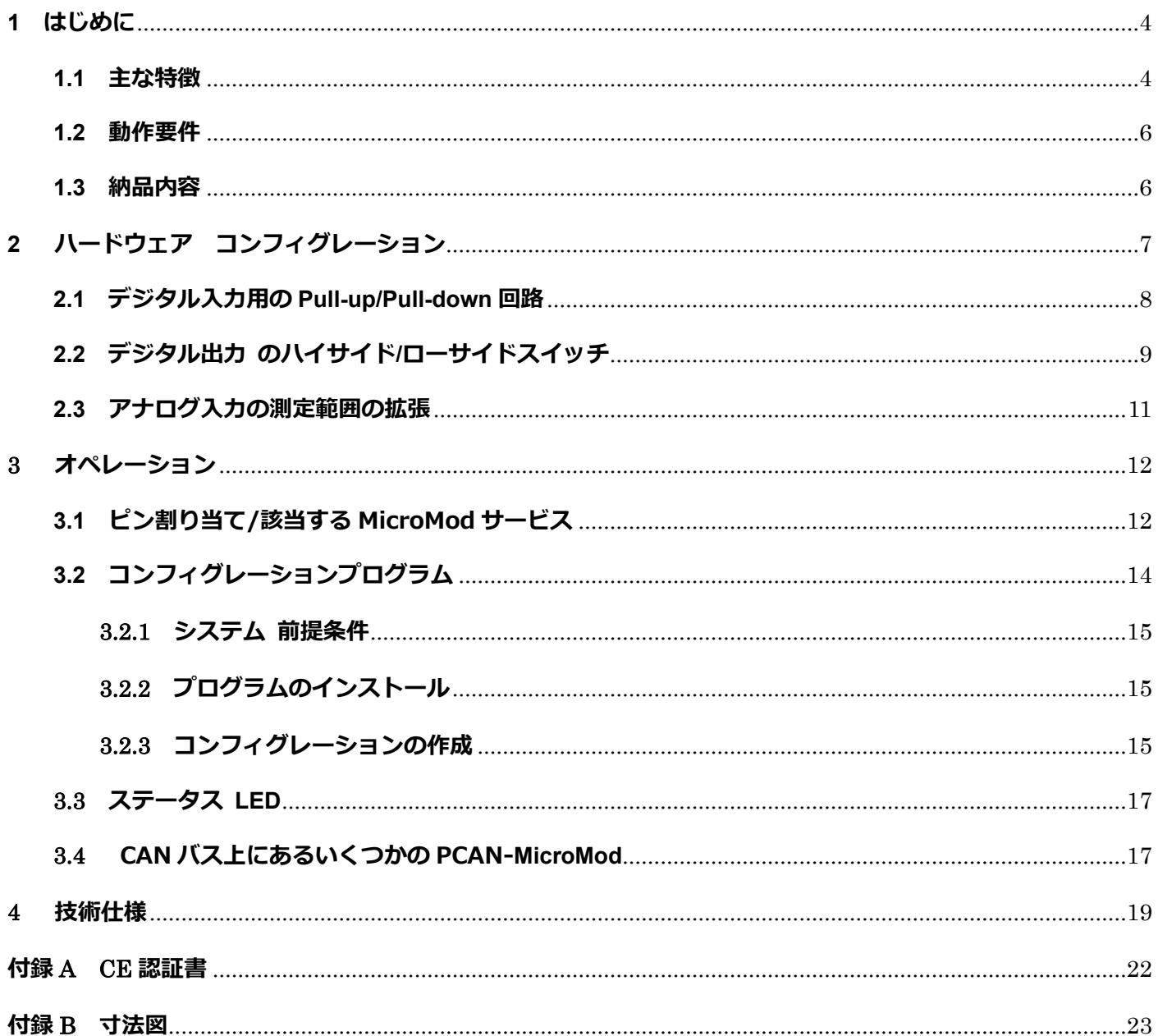

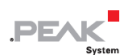

# <span id="page-3-0"></span>**1 はじめに**

PCAN-MicroMod のマザーボードは、アプリケーション環境を提供します。この製品グループの代表的な特性は、 広い電源電圧範囲と入力および出力の保護回路が含まれていることです。 CANopen®ファームウェアは、すべ ての PCAN-MicroMod マザーボードで利用できます。

Mix 3 マザーボードは、PCAN-MicroMod で利用可能なすべての入力と出力を使用できるため、自動車および産 業分野で幅広い潜在的なアプリケーションが可能になります。

**注:**このマニュアルでは、PCAN-MicroMod ベースのマザーボードと standard firmware につい て記載しています。PCAN-MicroMod については PCAN-[MicroMod](https://www.peak-system.com/produktcd/Pdf/English/PCAN-MicroMod_UserMan_eng.pdf) [ユーザーマニュアルが](https://www.peak-system.com/produktcd/Pdf/English/PCAN-MicroMod_UserMan_eng.pdf)あり ます。コンフィグレーションプログラム PCAN-MicroMod Configuration については、 PCAN-MicroMod Configuration の Help を参照願います。

## <span id="page-3-1"></span>**1.1 主な特徴**

- ー High-speed CAN (ISO 11898-2)
- ー ビットレート:最大 1 Mbit/s 最小 10 kbit/s
- ー CAN 規格 2.0A (11-bit ID)および 2.0B(29-bit ID)に準拠
- ー Windows プログラム PCAN-MicroMod Configuration を使用してコンフィグレーションが可能
- ー 電源電圧: DC 8〜26 V (動作電圧=12 V nominal)
- ー Tyco 社製 自動車用コネクタ付きプラスチックケーシング
- ー 動作温度:-40 〜 +85℃(-40 〜 + 185°F)

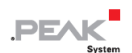

- 8個のアナログ入力:
	- ⚫ 測定範囲:0〜4.1 V
	- 解像度: 10 ビット、サンプルレート 1 kHz
	- 低電圧および過電圧に対する保護
	- Low-pass 動作
- 8個のデジタル入力:
	- シュミットトリガーの動作、反転
	- スレッショルド: High= 4.8 V、Low= 1.2 V
	- Pull-up 回路または pull-down 回路を選択可能
	- Low-pass の動作
- ー 4 個の周波数入力:
	- スキャン可能な周波数範囲 0~10 kHz
- ー 8 個のデジタル出力:
	- 八イサイドスイッチ、350 mA (短絡時 500 mA)
	- ローサイドスイッチとしても使用可能な 4 個の出力、700 mA (短絡時 1A)
	- 短絡保護

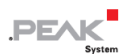

- 4 個の PWM /周波数出力  $^1$  :
	- **●** ローサイドスイッチ、350 mA (短絡時 1A)
	- 八イサイドスイッチとしても使用可能な 2個の出力、1.5A (短絡時 5A)
	- 短絡保護

### <span id="page-5-0"></span>**1.2 動作要件**

- ー 電源供給:DC 8 〜 26 V
- ー コンフィグレーションの作成と転送の場合:
	- Windows 10、8.1 (32 ビット/64 ビット)
	- PEAK-System 社製の PCAN シリーズの CAN インターフェイス

### <span id="page-5-1"></span>**1.3 納品内容**

- ー PCAN-MicroMod
- ー ケーシング内の PCAN-MicroMod マザーボードと嵌合コネクタ Tyco 32-pin (housing and contacts carrier) 929053-1, 968265-1 Tyco 12-pin (housing and contacts carrier): 929051-1, 968473-1 Tyco crimp contacts: 928999-1
- ー Windows 用の PCAN-MicroMod Configuration
- ー PDF 形式のマニュアル

 $^1$  4 個の PWM 出力(8 ビット)または 2 個の PWM 出力(16 ビット)または 2 個の周波数出力として使用でき ます。

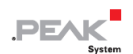

# <span id="page-6-0"></span>**2 ハードウェア コンフィグレーション**

ハードウェアを変更することでマザーボードをカスタマイズすることができます。次のサブセクションには、 変更可能な設定について説明しています。

#### **マザーボードへのアクセス**

次のセクションで説明する変更を実行するには、ケーシングの蓋を緩め、マザーボードから PCAN-MicroMod を 引き出す必要があります。

**注意!** 静電気放電(ESD)は、マザーボードまたは PCAN-MicroMod のコンポーネントを損傷または破 壊する可能性があります。 ボードを取り扱う際は、ESD を回避するための予防措置を講じてください。

#### **PCAN-MicroMod の再マウント**

PCAN-MicroMod を再マウントするときは、各マザーボードと PCAN-MicroMod (左上隅)にある白い三角形のマ ークに注意してください。 これらのマークを合わせる必要があります。

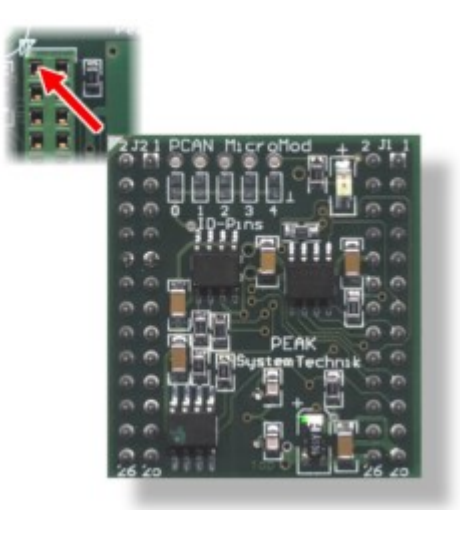

図 1:PCAN-MicroMod の位置

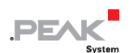

## <span id="page-7-0"></span>**2.1 デジタル入力用の Pull-up/Pull-down 回路**

納品時には、デジタル入力と周波数入力の抵抗はオープンなっています。個別に Pull-up 回路もしくは Pull-down 回路に設定できます。 これは、デジタル入力用の DIP スイッチ S2 と周波数入力用の DIP スイッチ S1 を使用し て行こないます。

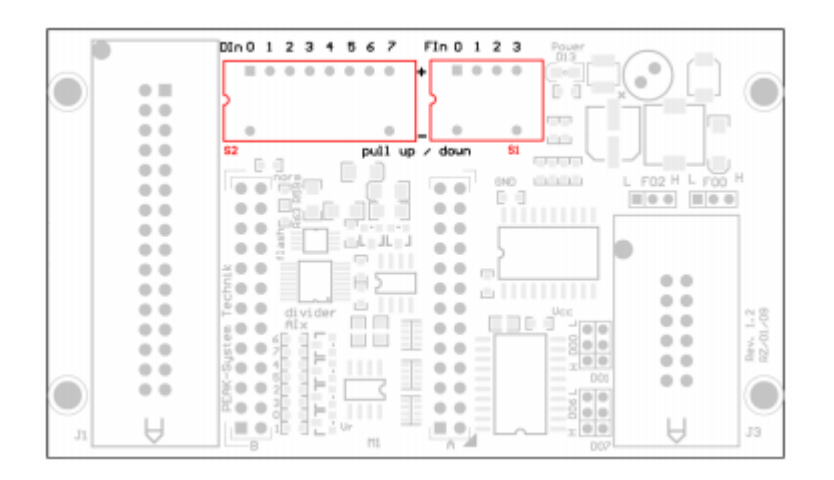

図 2: Pull-up /Pull-down DIP スイッチ S2 (左) と S1 (右) の位置

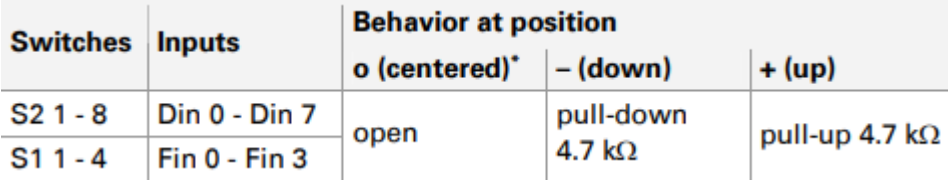

\* 納品時の設定

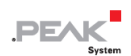

## <span id="page-8-0"></span>**2.2 デジタル出力 のハイサイド/ローサイドスイッチ**

出荷時は、デジタル出力はハイサイドスイッチとして構成され、周波数/ PWM 出力はローサイドスイッチとして 構成されます。 4 個のデジタル出力と 2 個の周波数出力/ PWM 出力の動作を個別に変更できます。 これは、マ ークされたジャンパを使用して設定できます。

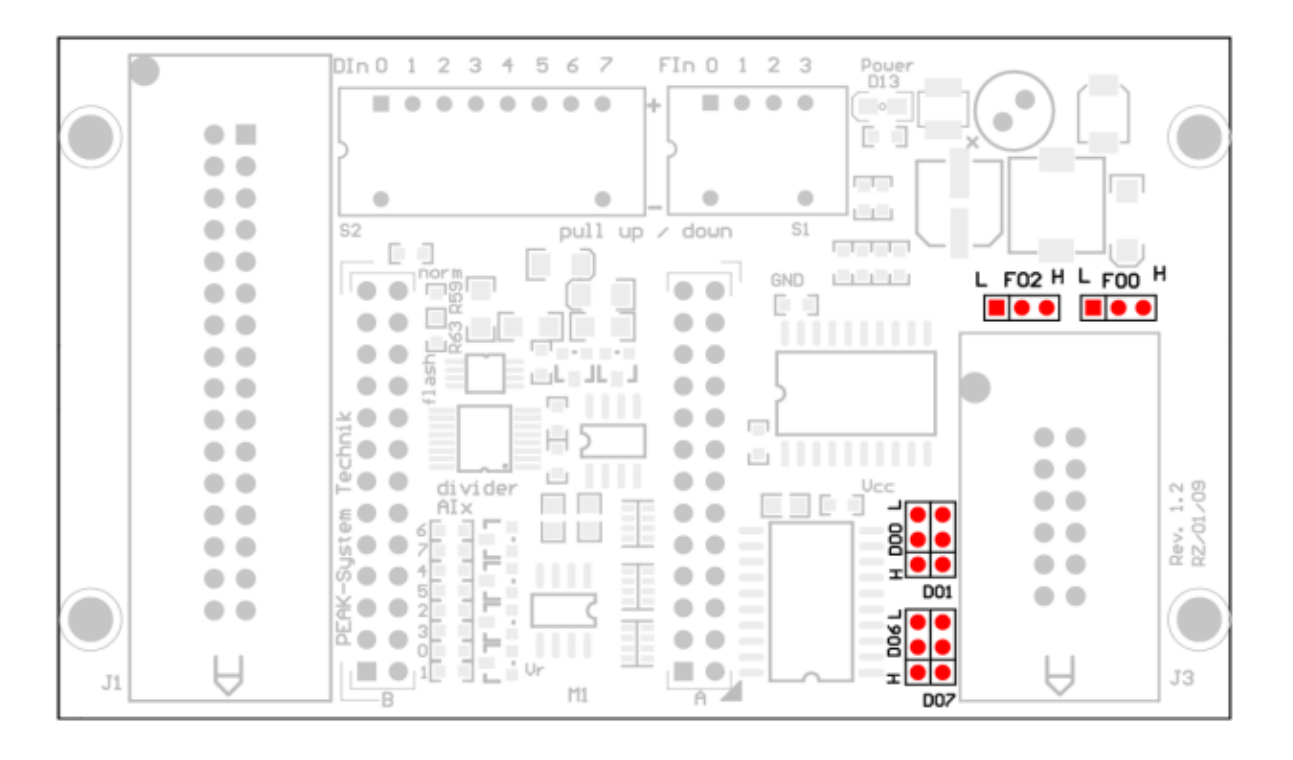

図3:デジタル出力の動作のためのジャンパの位置

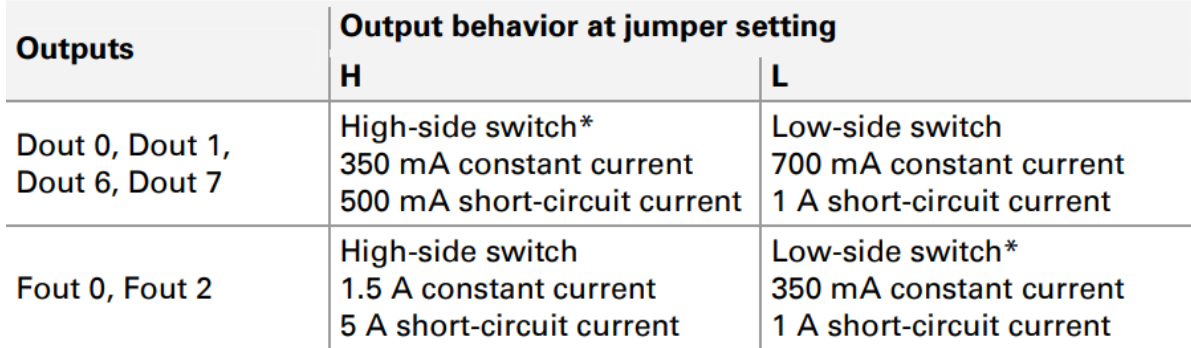

#### \* 納品時の設定

ハイサイドスイッチは、コネクタ J1 のピン 1 およびピン 2 を介した個別の電圧供給が必要です(12 ページの「3.1 ピン割り当て/適用可能な MicroMod サービス」も参照)。 この電圧供給は、誤動作を回避するためにデジタル出 力のローサイド動作にも必要です(たとえば、無効負荷を使用する場合)。

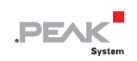

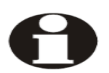

**重要な注意:**デジタルまたは周波数/ PWM 出力をハイサイドスイッチとして使用する場合、接 続された負荷はグランド(GND)にリンクする必要があります。 そうしないと、過電圧保護 が効果的ではありません。

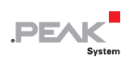

## <span id="page-10-0"></span>**2.3 アナログ入力の測定範囲の拡張**

納品時は、アナログ入力の測定範囲は、0〜4.1 ボルトです。 マークされた位置の抵抗 (パッケージ 0603) をは んだ付けすることにより、分圧器を備えたアナログ入力の測定範囲を拡張できます。

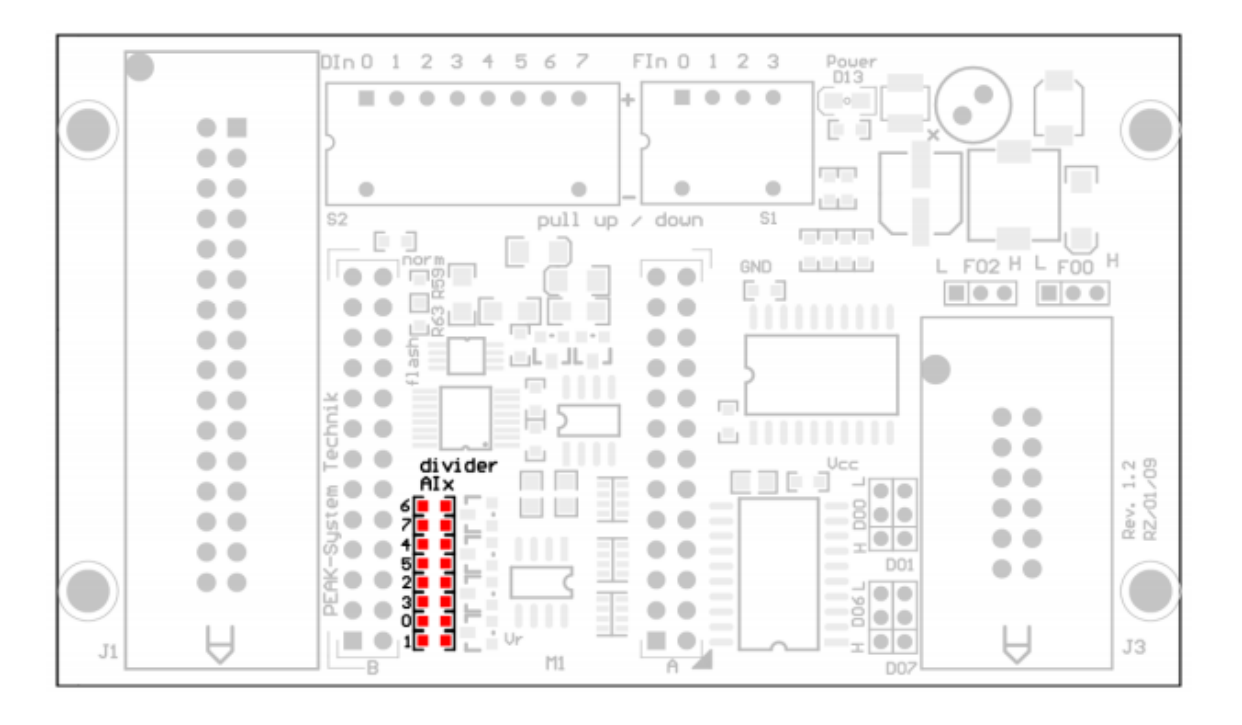

図4:範囲拡張のための抵抗器の位置

使用する抵抗値 Rx は、目的の最大電圧 Umax から得られます:

$$
R_x = \frac{2400 \,\Omega}{\frac{U_{\text{max}}}{4.1 \text{V}} - 1} \quad (U_{\text{max}} > 4.1 \text{V})
$$

### Example values:

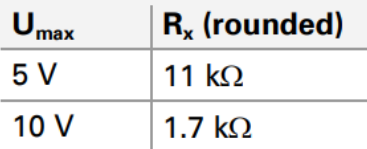

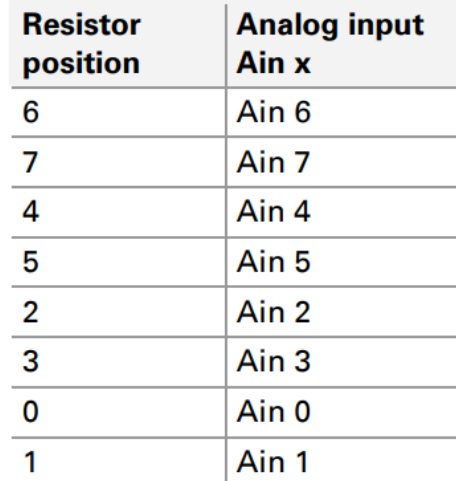

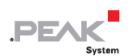

## <span id="page-11-0"></span>**3 オペレーション**

## <span id="page-11-1"></span>**3.1 ピン割り当て/該当する MicroMod サービス**

マザーボードには 32 ピンと 12 ピンのコネクタがあります。 マザーボード上のコネクタごとに、割り当てるこ とができる嵌合コネクタ<sup>3</sup>が提供されます。このために、付属の圧着コンタクトを使用してください。

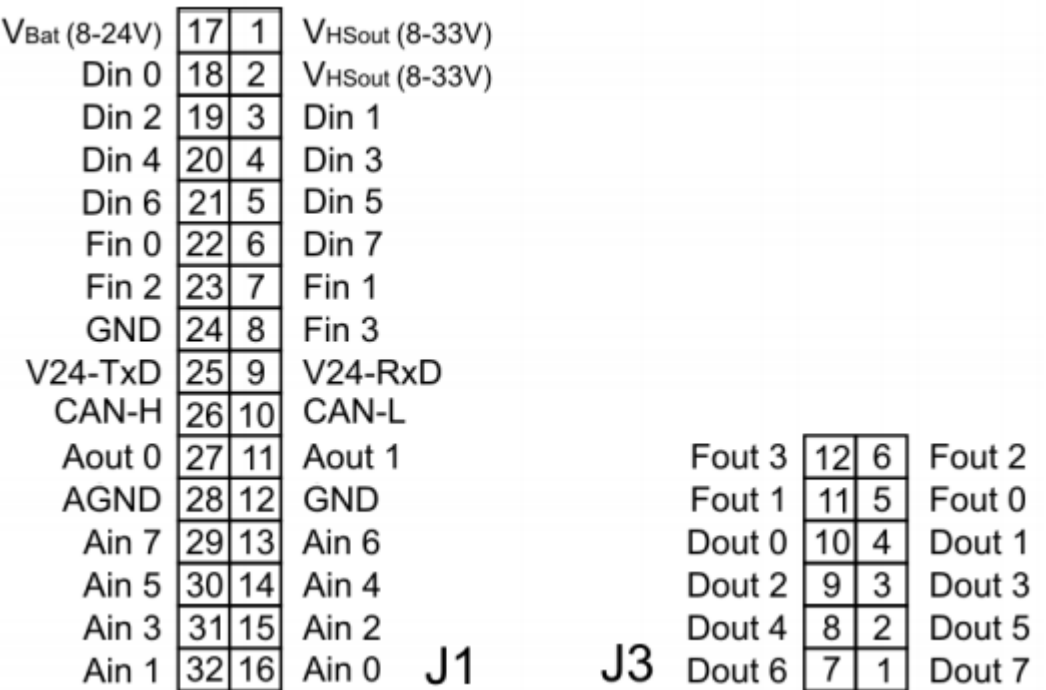

図 5:位置 Mix3 マザーボードのピン割り当て

次の表に、MicroMod サービスへのマザーボード機能の割り当てとピン割り当てを示します。 マザーボードの入 力と出力は、MicroMod のサービスによって制御されます。

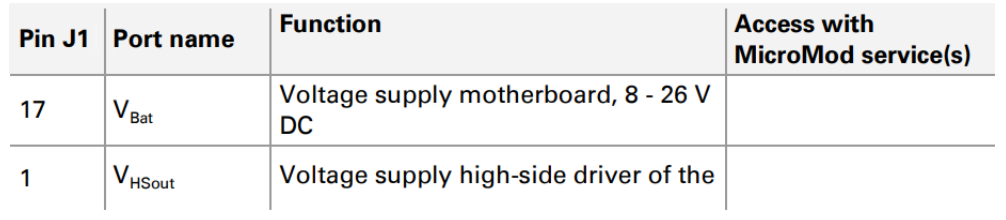

 $3$ 嵌合コネクタタイプ:19ページの技術仕様を参照してください

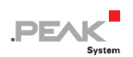

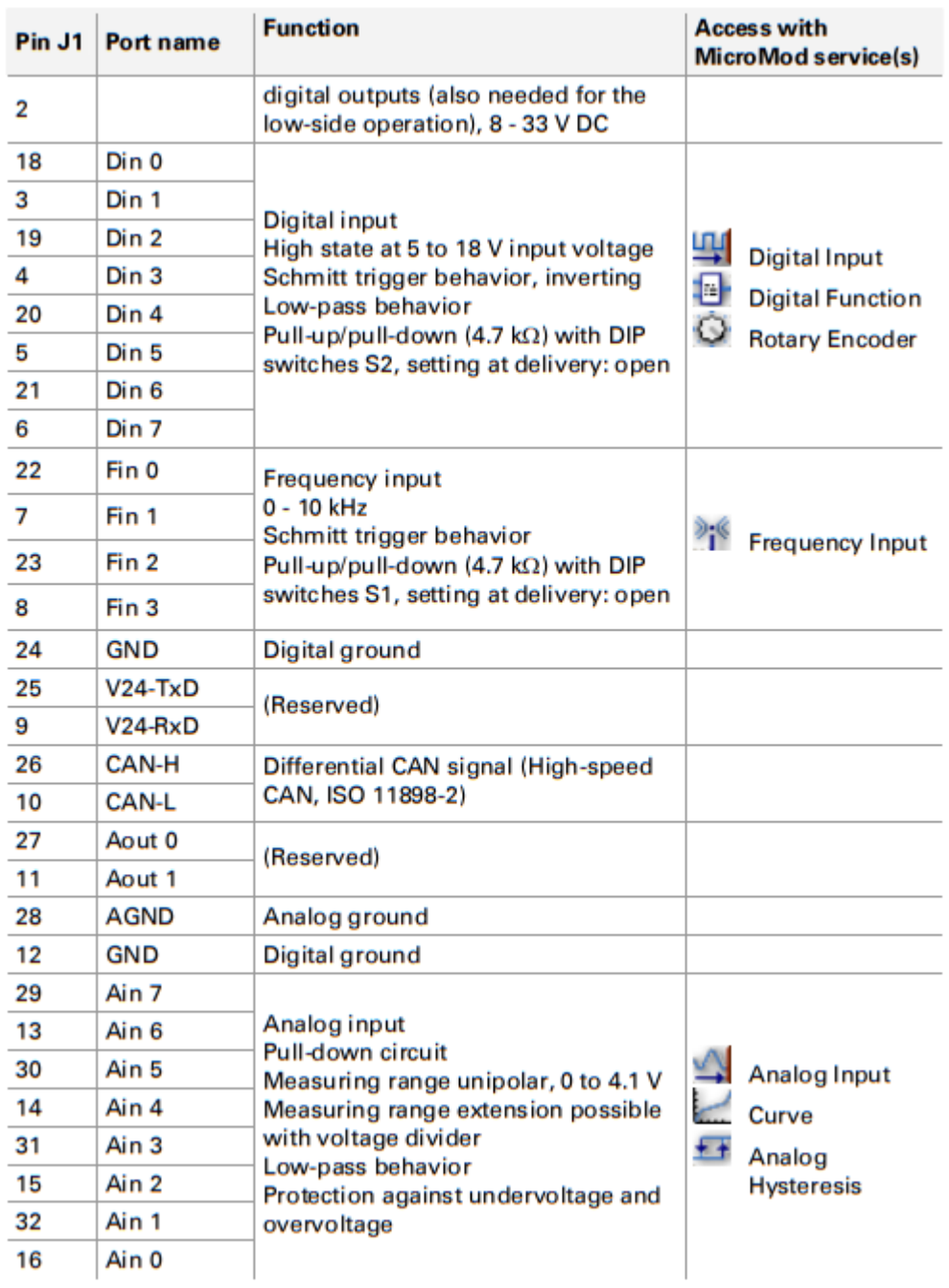

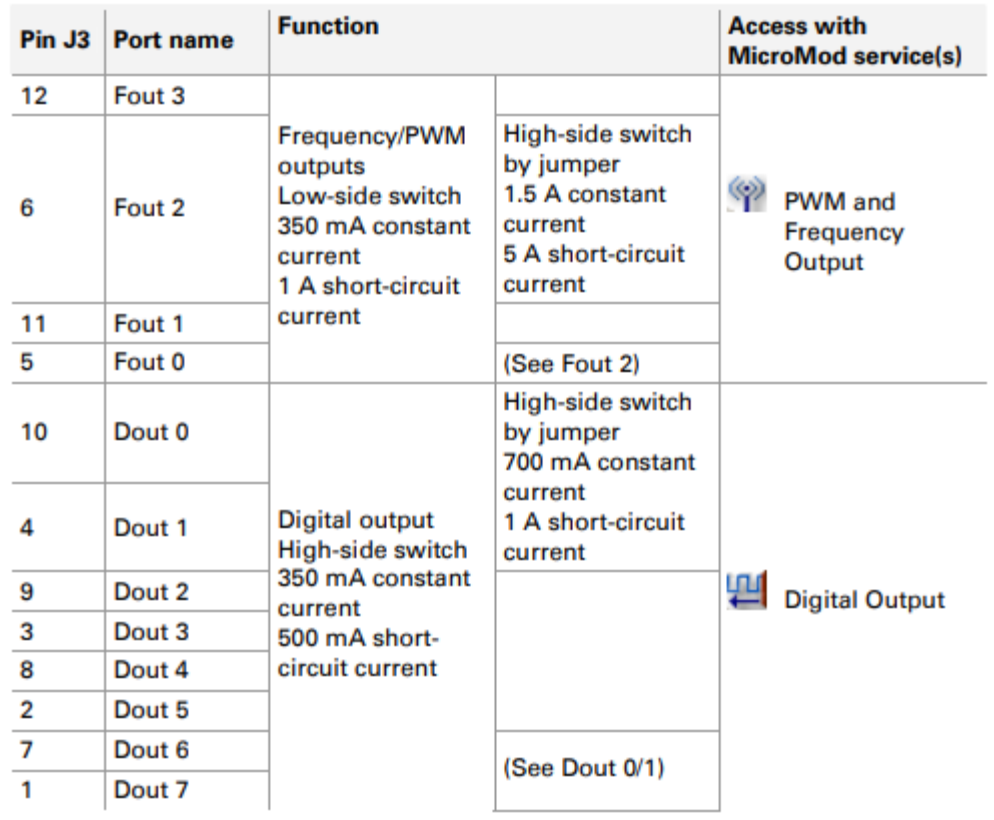

**重要な注意:**デジタルまたは周波数/ PWM 出力をハイサイドスイッチとして使用する場合、接 続された負荷をグランド(GND)にリンクする必要があります。 そうしないと、過電圧保護 は効果的ではありません。

# <span id="page-13-0"></span>**3.2 コンフィグレーションプログラム**

PCAN-MicroMod のコンフィグレーションの作成および転送するために、Windows ソフトウェア PCAN-MicroMod Configuration を使用します。 このセクションでは、プログラムのインストールとマザーボー ド Mix 3 に関する基本的なポイントについて説明します。

PCAN-MicroMod Configuration に関する詳細情報は、プログラムの Help の PCAN-MicroMod Configuration Documentation にあります。(例: F1 を使用)。

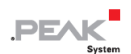

#### <span id="page-14-0"></span>**3.2.1 システム 前提条件**

- ー Windows 10、8.1(32/64 ビット)
- ー PCAN シリーズの CAN インターフェイスを備えたコンピュータ(CAN を介してコンフィグレーションを PCAN-MicroMod に転送するため)

### <span id="page-14-1"></span>**3.2.2 プログラムのインストール**

Windows では、次の URL からプログラムをダウンロードします。 https://www.peak-[system.com/fileadmin/media/files/micromodconfig.zip](https://www.peak-system.com/fileadmin/media/files/micromodconfig.zip) micromodconfig.zip を解凍して Setup.exe を実行します。 インストーラーにしたがってインストールしてください。

### <span id="page-14-2"></span>**3.2.3 コンフィグレーションの作成**

PCAN-MicroMod Configuration で新しいコンフィグレーションの作成を開始すると、使用するマザーボードのタ イプを選択するため、**Board Type** ダイアログボックスが表示されます。 必要な設定を以下に説明します。

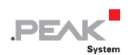

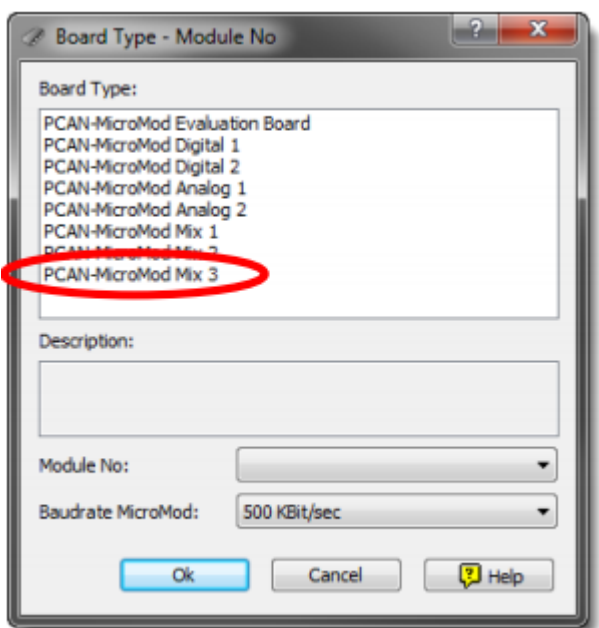

図 6: PCAN-MicroMod Configuration: Min 3 マザーボードの選択

**Board Type:**PCAN-MicroMod Mix 3

使用しているマザーボードを選択してください。

#### **Module No:** 0

Mix 3 マザーボード上の PCAN-MicroMod の module number は出荷時、0 に設定されています、同じ CAN バス 上で複数の PCAN-MicroMod をコンフィグレーションする場合は、 17 [ページのセクション](#page-16-1) 3.4 CAN [バス上のい](#page-16-1) [くつかの](#page-16-1) PCAN-[MicroMod](#page-16-1) も参照してください。

#### **Bitrate MicroMod:**500 kbit/s

納品時に、PCAN-MicroMod は 500 kbit / s のビットレートに設定されています。 この設定を変更するには、コ ンフィグレーションによって変更を行います。PCAN-MicroMod にコンフィグレーションを転送した後にそのコ ンフィグレーションは有効になります。

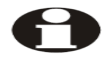

**注:**モジュールへのコンフィグレーションの最初の転送は、500 kbit / s のビットレートで CAN ネ ットワークに接続しなければいけません。

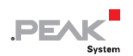

# <span id="page-16-0"></span>**3.3 ステータス LED**

PCAN-MicroMod を含むマザーボードには、次のステータス表示を持つ 2 個の LED があります:

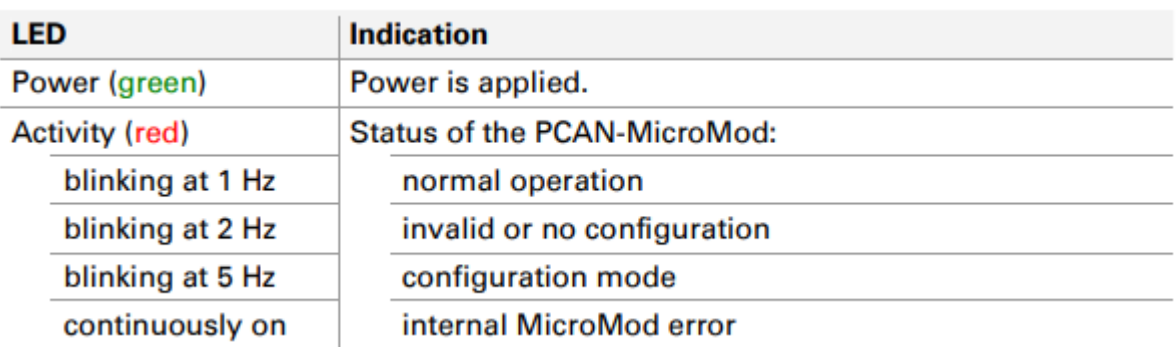

## <span id="page-16-1"></span>**3.4 CAN バス上にあるいくつかの PCAN-MicroMod**

同じ CAN バス上で複数の PCAN-MicroMod を使用し、それらをコンフィグレーションする場合は、それぞれに 独自の module number が必要です。それにより PCAN-MicroMod はプログラム PCAN-MicroMod Configuration で区別できます。

module number は、はんだジャンパによって PCAN-MicroMod に設定されます。0〜31 の範囲になります。**出荷 時は、各 MicroMod の module number は 0** です。

PCAN-MicroMod の通常の動作中、module number は CAN 通信に影響を与えません。

PCAN-MicroMod のはんだジャンパを設定するには、ケーシングの上部のネジを外し、マザーボードから PCAN-MicroMod を取り外します。module number の割り当ての詳細については、別に用意している PCAN-[MicroMod](https://www.peak-system.com/produktcd/Pdf/English/PCAN-MicroMod_UserMan_eng.pdf) [ユーザーマニュアルを](https://www.peak-system.com/produktcd/Pdf/English/PCAN-MicroMod_UserMan_eng.pdf)参照してください。

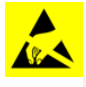

**注意!** 静電気放電(ESD)は、マザーボードまたは PCAN-MicroMod のコンポーネントを損傷または破 壊する可能性があります。 ボードを取り扱う際は、ESD を回避するための予防措置を講じてください。

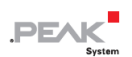

#### **PCAN-MicroMod の再マウント**

PCAN-MicroMod を再マウントするときは、各マザーボードと PCAN-MicroMod (左上隅) にある白い三角形の マークに注意してください。 これらのマークを合わせる必要があります。

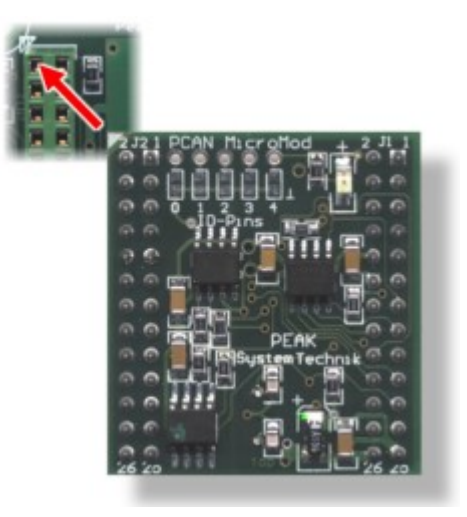

図 7:PCAN-MicroMod の位置

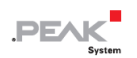

# <span id="page-18-0"></span>**技術仕様**

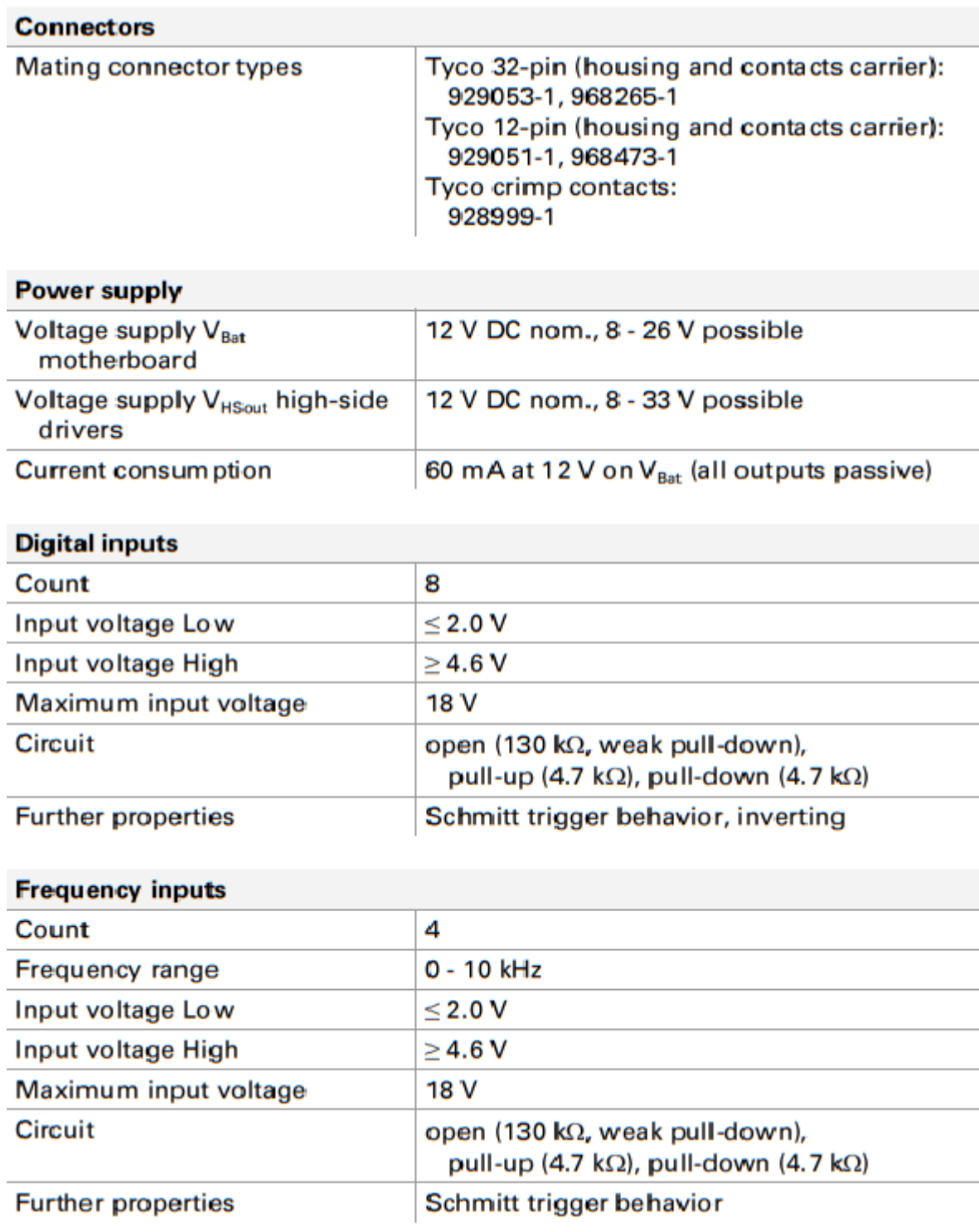

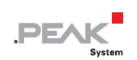

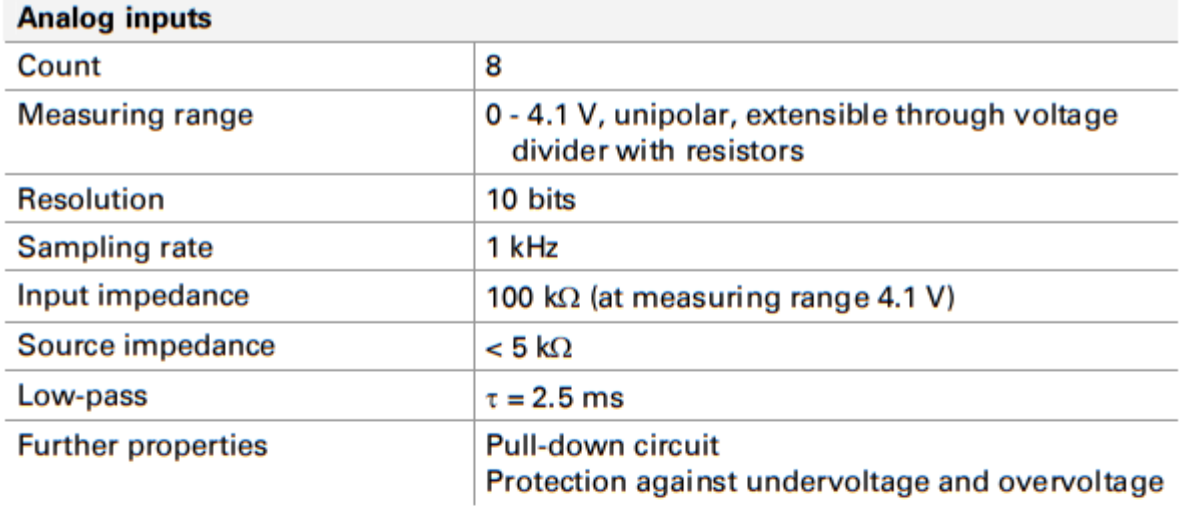

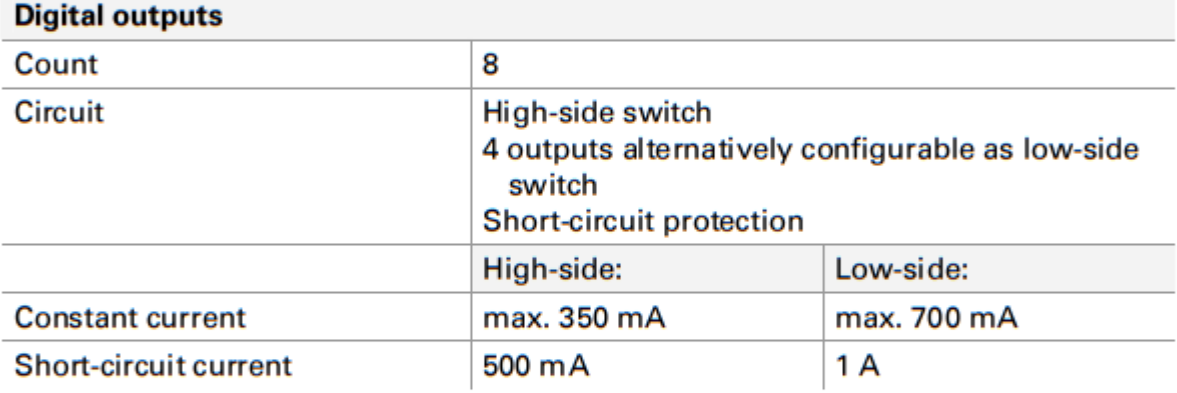

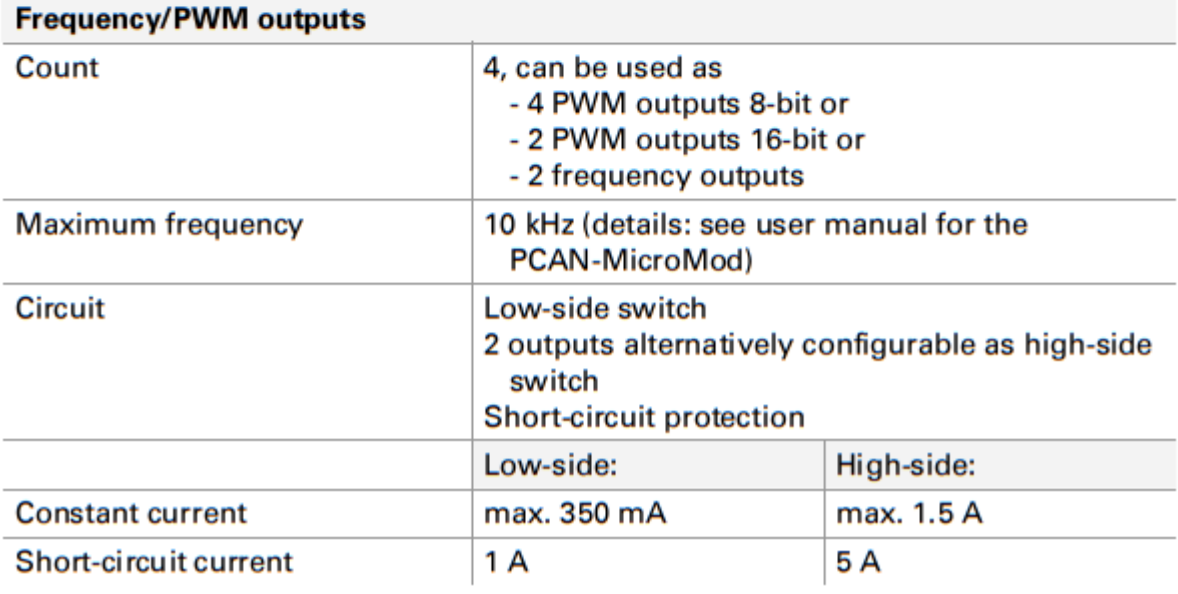

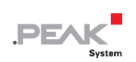

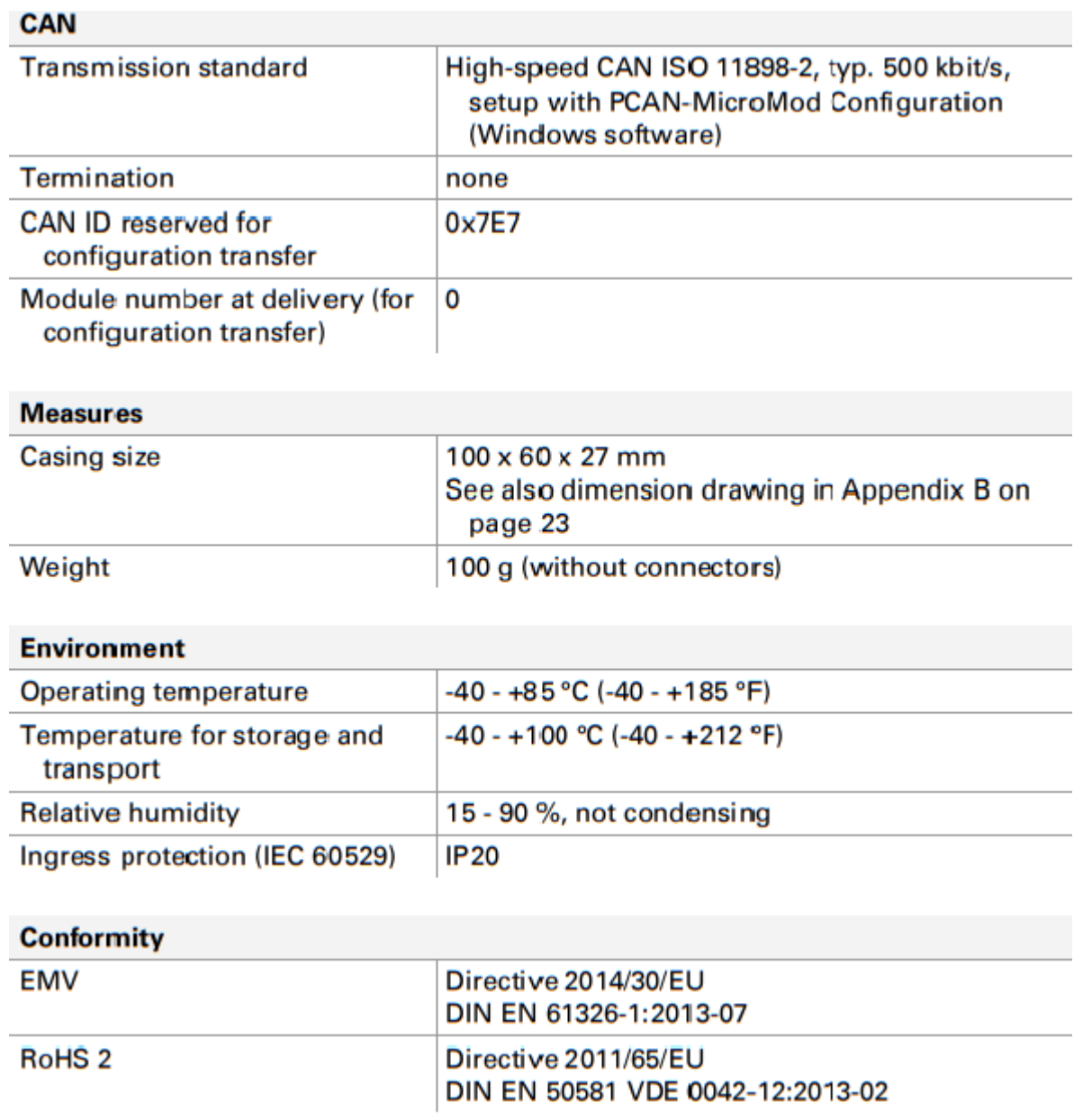

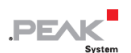

## <span id="page-21-0"></span>**付録 A CE 認証書**

EU Declaration of Conformity .PE/ This declaration applies to the following product: Product name: PCAN-MicroMod Mix 3 Item number(s): IPEH-002206, from serial number 00200 PEAK-System Technik GmbH Manufacturer: Otto-Roehm-Strasse 69 64293 Darmstadt Germany ◯ ← We declare under our sole responsibility that the mentioned product is in conformity with<br>← the following directives and the affiliated harmonized standards: EU Directive 2011/65/EU (RoHS 2) DIN EN 50581 VDE 0042-12:2013-02 Technical documentation for the assessment of electrical and electronic products with respect to the restriction of hazardous substances; German version EN 50581:2012 EU Directive 2014/30/EU (Electromagnetic Compatibility) DIN EN 61326-1:2013-07 Electrical equipment for measurement, control and laboratory use - EMC requirements - Part 1: General requirements (IEC 61326-1:2012); German version EN 61326-1:2013 Darmstadt, 22 February 2019 we With Uwe Wilhelm, Managing Director

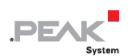

# <span id="page-22-0"></span>**付録 B 寸法図**

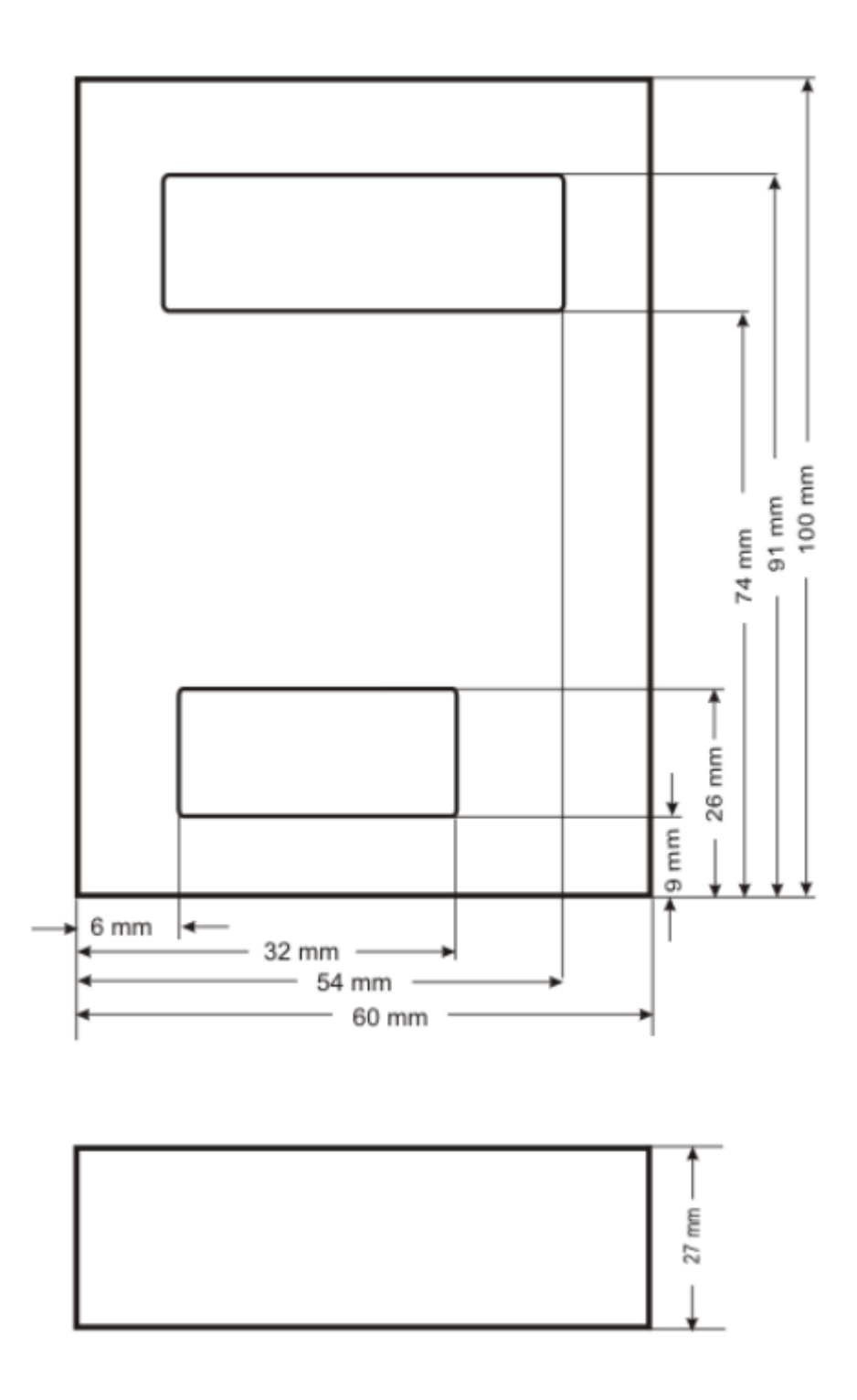

図 8:ケーシングの図

この図は、製品の実際のサイズではありません。